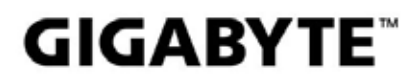

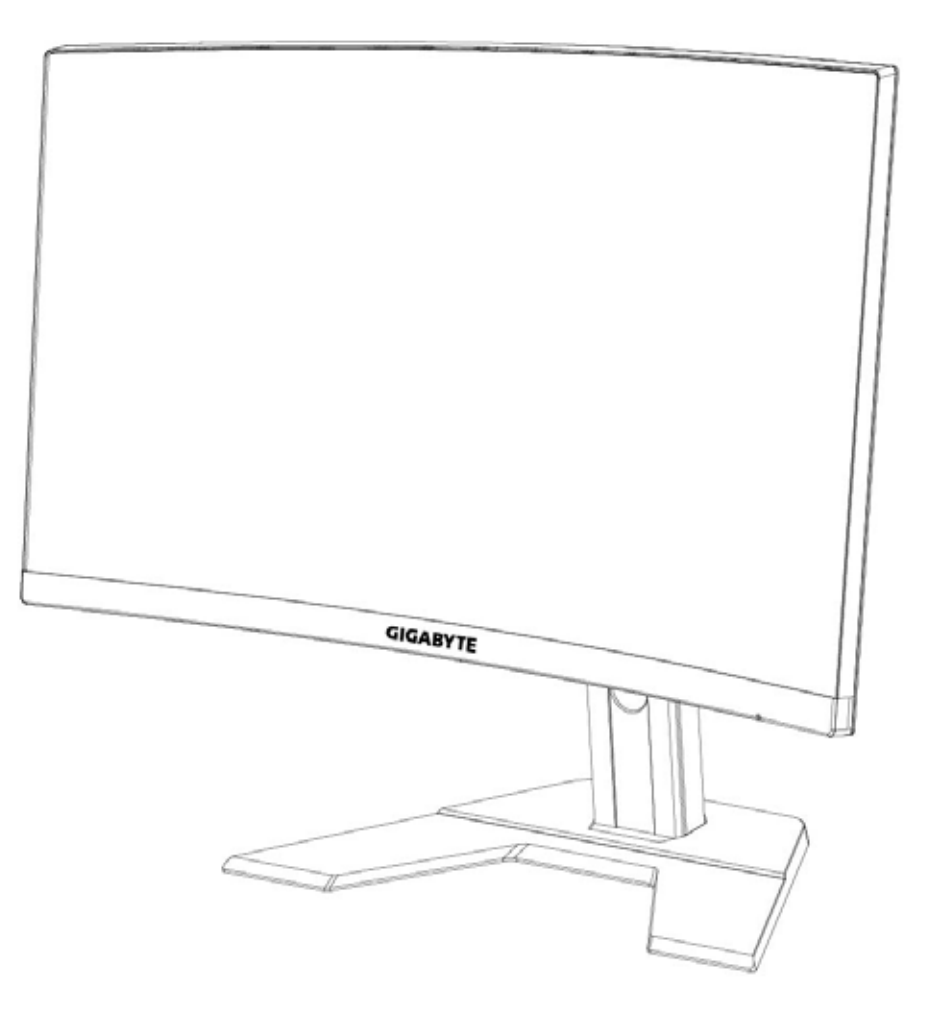

# **G27FC I:I** GAMING MONITOR

# **USER GUIDE**

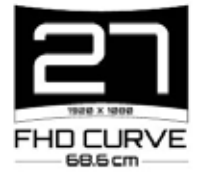

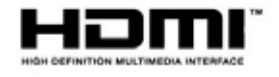

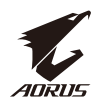

# **حقوق الطبع والنشر**

جميع الحقوق محفوظة لشركة ©LTD.,TECHNOLOGY BYTE-GIGA2020. العلامات التجارية المذكورة في هذا الدليل مسجّلة قانونًا لمالكيها المعنيين.

# **إخالء المسؤولية**

المعلومات الواردة في هذا الدليل محمية بقوانين حقوق طبع ونشر، وهي ملك لشركة GIGABYTE. يجوز لشركة GIGABYTE إجراء تغييرات على المواصفات والميزات في هذا الدليل دون إشعار مسبق. ال يجوز إعادة إنتاج أي جزء من هذا الدليل أو نسخه أو ترجمته أو بثه أو نشره بأي شكل أو عبر أي وسيلة دون إذن مسبق من GIGABYTE.

- للمساعدة في استخدام هذه الشاشة، اقرأ دليل المستخدم بعناية.
- لالطالع على مزيد من المعلومات، راجع موقعنا على الويب: https://www.g[igaby](http://www.gigabyte.com/)t[e](http://www.gigabyte.com/).com

<span id="page-2-0"></span>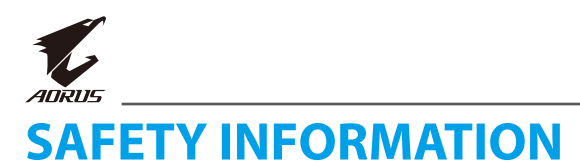

### **Regulatory Notices**

United States of America, Federal Communications Commission Statement

### **Supplier's Declaration of Conformity** 47 CFR § 2.1077 Compliance Information

**Product Name: LCD monitor** Trade Name: GIGABYTE Model Number: **G27FC A** 

Responsible Party - U.S. Contact Information: G.B.T. Inc. Address: 17358 Railroad street, City Of Industry, CA91748 Tel.: 1-626-854-9338 Internet contact information: https://www.gigabyte.com

#### **FCC Compliance Statement:**

This device complies with Part 15 of the FCC Rules, Subpart B, Unintentional Radiators.

Operation is subject to the following two conditions: (1) This device may not cause harmful interference, and (2) this device must accept any interference received, including interference that may cause undesired operation.

This equipment has been tested and found to comply with the limits for a Class B digital device, pursuant to Part 15 of the FCC Rules. These limits are designed to provide reasonable protection against harmful interference in a residential installation. This equipment generates, uses and can radiate radio frequency energy and, if not installed and used in accordance with manufacturer's instructions, may cause harmful interference to radio communications. However, there is no quarantee that interference will not occur in a particular installation. If this equipment does cause harmful interference to radio or television reception, which can be determined by turning the equipment off and on, the user is encouraged to try to correct the interference by one or more of the following measures:

- Reorient or relocate the receiving antenna.
- Increase the separation between the equipment and receiver.
- Connect the equipment to an outlet on a circuit different from that to which the receiver is connected.
- Consult the dealer or an experienced radio/TV technician for help.

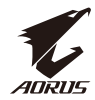

Canadian Department of Communications Statement This digital apparatus does not exceed the Class B limits for radio noise emissions from digital apparatus set out in the Radio Interference Regulations of the Canadian Department of Communications. This class B digital apparatus complies with Canadian ICES-003

Avis de conformité à la réglementation d'Industrie Canada Cet appareil numérique de la classe B est conforme à la norme NMB-003 du Canada.

European Union (EU) CE Declaration of Conformity This device complies with the following directives: Electromagnetic Compatibility Directive 201430//EU. Low-voltage Directive 201435// EU. Erp Directive 2009125//EC, RoHS directive (recast) 201165//EU & the 2015863/ Statement. This product has been tested and found to comply with all essential requirements of the Directives.

European Union (EU) RoHS (recast) Directive 201165//EU & the European Commission Delegated Directive (EU) 2015863/ Statement GIGABYTE products have not intended to add and safe from hazardous substances (Cd, Pb, Hg, Cr+6, PBDE, PBB, DEHP, BBP, DBP and DIBP). The parts and components have been carefully selected to meet RoHS requirement. Moreover, we at GIGABYTE are continuing our efforts to develop products that do not use internationally banned toxic chemicals.

European Union (EU) Community Waste Electrical & Electronic Equipment (WEEE) Directive Statement GIGABYTE will fulfill the national laws as interpreted from the 201219//EU WEEE (Waste Electrical and Electronic Equipment) (recast) directive. The WEEE Directive specifies the treatment, collection, recycling and disposal of electric and electronic devices and their components. Under the Directive, used equipment must be marked, collected separately, and disposed of properly.

# **WEEE Symbol Statement**

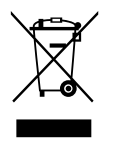

The symbol shown below is on the product or on its packaging, which indicates that this product must not be disposed of with other waste. Instead, the device should be taken to the waste collection centers for activation of the treatment, collection, recycling and disposal procedure...

For more information about where you can drop off your waste equipment for recycling, please contact your local government office, your household waste disposal service or where you purchased the product for details of environmentally safe recycling.

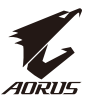

#### **End of Life Directives-Recycling**

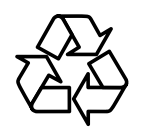

The symbol shown below is on the product or on its packaging. which indicates that this product must not be disposed of with other waste. Instead, the device should be taken to the waste collection centers for activation of the treatment, collection. recycling and disposal procedure.

#### **Déclaration de Conformité aux Directives de l'Union européenne (UE)**

Cet appareil portant la marque CE est conforme aux directives de l'UE suivantes: directive Compatibilité Electromagnétique 2014/30/UE, directive Basse Tension 2014/35/UE, directive 2009/125/CE en matière d'écoconception. la directive RoHS II 2011/65/UE & la déclaration 2015/863.

La conformité à ces directives est évaluée sur la base des normes européennes harmonisées applicables.

#### **European Union (EU) CE-Konformitätserklärung**

Dieses Produkte mit CE-Kennzeichnung erfüllen folgenden EU-Richtlinien: Richtlinie 2009/125/EC, RoHS-Richtlinie 2011/65/ EU erfüllt und die 2015/863 EMV- Richtlinie 2014/30/ EU, Niederspannungsrichtlinie 2014/30/ EU, Ökodesign-.Erklärung

Die Konformität mit diesen Richtlinien wird unter Verwendung der entsprechenden Standards zurEuropäischen Normierung beurteilt.

#### **CE declaração de conformidade**

Este produto com a marcação CE estão em conformidade com das seguintes Diretivas UE: Diretiva Baixa Tensão 2014/35/ EU; Diretiva CEM 2014/30/ EU; Diretiva Conceção Ecológica 2009/125/ CE; Diretiva RSP 2011/65/ UE e a declaração 2015/863.

A conformidade com estas diretivas é verificada utilizando as normas europeias .harmonizadas

#### CE Declaración de conformidad

Este producto que llevan la marca CE cumplen con las siguientes Directivas de la Unión Europea: Directiva EMC 2014/30/ EU, Directiva de bajo voltaje 2014/35/ EU, Directiva de Ecodiseño 2009/125/ EC, Directiva RoHS 2011/65/ EU y la Declaración 2015/863.

El cumplimiento de estas directivas se evalúa mediante las normas europeas .armonizadas

#### **Deklaracja zgodności UE Unii Europejskiej**

Urządzenie jest zgodne z następującymi dyrektywami: Dyrektywa kompatybilności elektromagnetycznej 2014/30/UE, Dyrektywa niskonapieciowej 2014/35/ UE, Dyrektywa ErP 2009/125/ WE, Dyrektywa RoHS 2011/65/ UE1 dyrektywa2015/863.

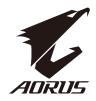

Niniejsze urządzenie zostało poddane testom i stwierdzono jego zgodność z Wymaganiami dyrektywy.

#### ES Prohlášení o shodě

Toto zařizeni splnuje požadavky Směrnice o Elektromagnetické kompatibilitë 2014/30/EU, Směrnice o Nízkém napětí 2014/35/ EU, Směrnice ErP 2009/125/ ES, Směrnice RoHS 2011/65/ EU a 2015/863.

Tento produkt byl testován a bylo shledáno, že splňuje všechny základní požadavky smērnic.

### EK megfelelőségi nyilatkozata

A termék megfelelnek az alábbi irányelvek és szabványok követelményeinek, azok a kiállításidőpontjában érvényes, aktuális változatában: EMC irányelv 2014/30/ EU, Kisfeszültségű villamos berendezésekre vonatkozó irányelv2014/35/ EU, Környezetbarát tervezésről szóló irányelv 2009/125/EK, ROHS irányelv 2011/65/EU és 2015/863.

#### Δήλωση συμμόρφωσης ΕΕ

Είναι σε συμμόρφωση με τις διατάξεις των παρακάτω οδηγιών της Ευρωπαϊκής Κοινότητας: Οδηγία 2014/30/ΕΕ σχετικά με την ηλεκτρομαγνητική συμβατότητα, Ποδηγία χαμηλή τάση 2014/25/ ΕU, Οδηγία 2009/125/ ΕΚ σχετικά με τον Οικολογικό σχεδιασμό, Οδηγία RoHS 201 1/65/ΕΕ και 2015/863. Η συμμόρφωση με αυτές τις οδηγίες αξιολογείται χρησιμοποιώντας τα ισχύοντα εναρμονισμένα ευρωπαϊκά πρότυπα.

# **Japan Class 01 Equipment Statement** クラス BVCCI 基準について

この装置は、クラスB情報技術装置です。この装置は、家庭環境で使用するこ とを目的としていますが、この装置がラジオやテレビジョン受信機に近接して 使用されると、受信障害を引き起こすことがあります。 を外す場合は、必ず電源プラグを電源から切り離してから行って下さい。

VCCI-B

دليل مستخدم شاشة LCD

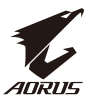

### **China RoHS Compliance Statement**

#### 中国《废弃电器电子产品回收处理管理条例》提示性说明

为了更好地关爱及保护地球, 当用户不再需要此产品或产品寿命终止时, 请遵守 国家废弃电器电子产品回收处理相关法律法规,将其交给当地具有国家认可的回 收处理资质的厂商进行回收处理。

### 环保使用期限

#### **Environment-friendly use period**

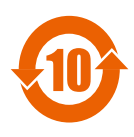

此标识指期限(十年), 电子电气产品中含有的有害物质在正常使 用的条件下不会发生外泄或突变, 电子电气产品用户使用该电子电 气产品不会对环境造成严重污染或对其人身、财产造成严重损害的 期限。

### 产品中有害物质名称及含量:

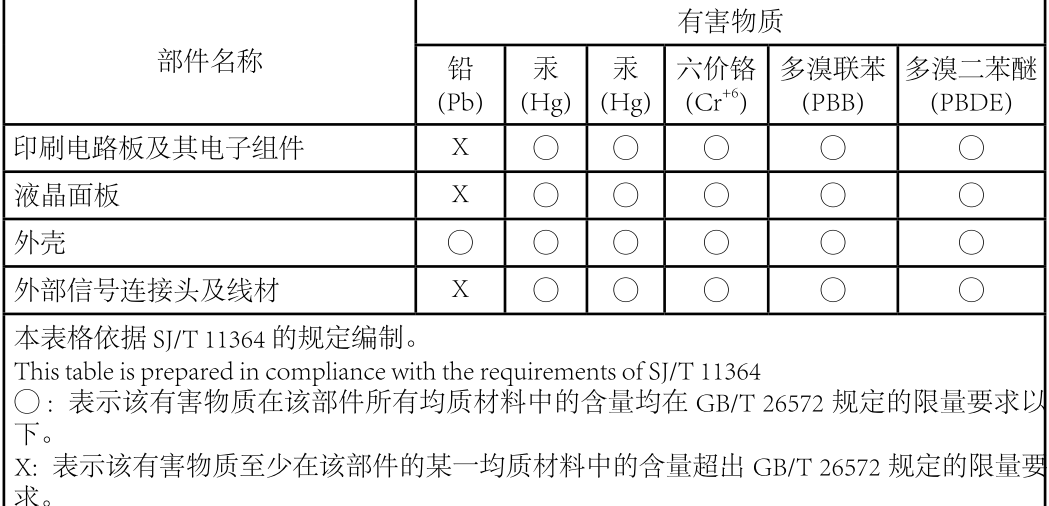

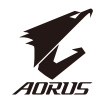

# 限用物質含有情況標示聲明書 Declaration of the Presence Condition of the Restricted Substances **Marking**

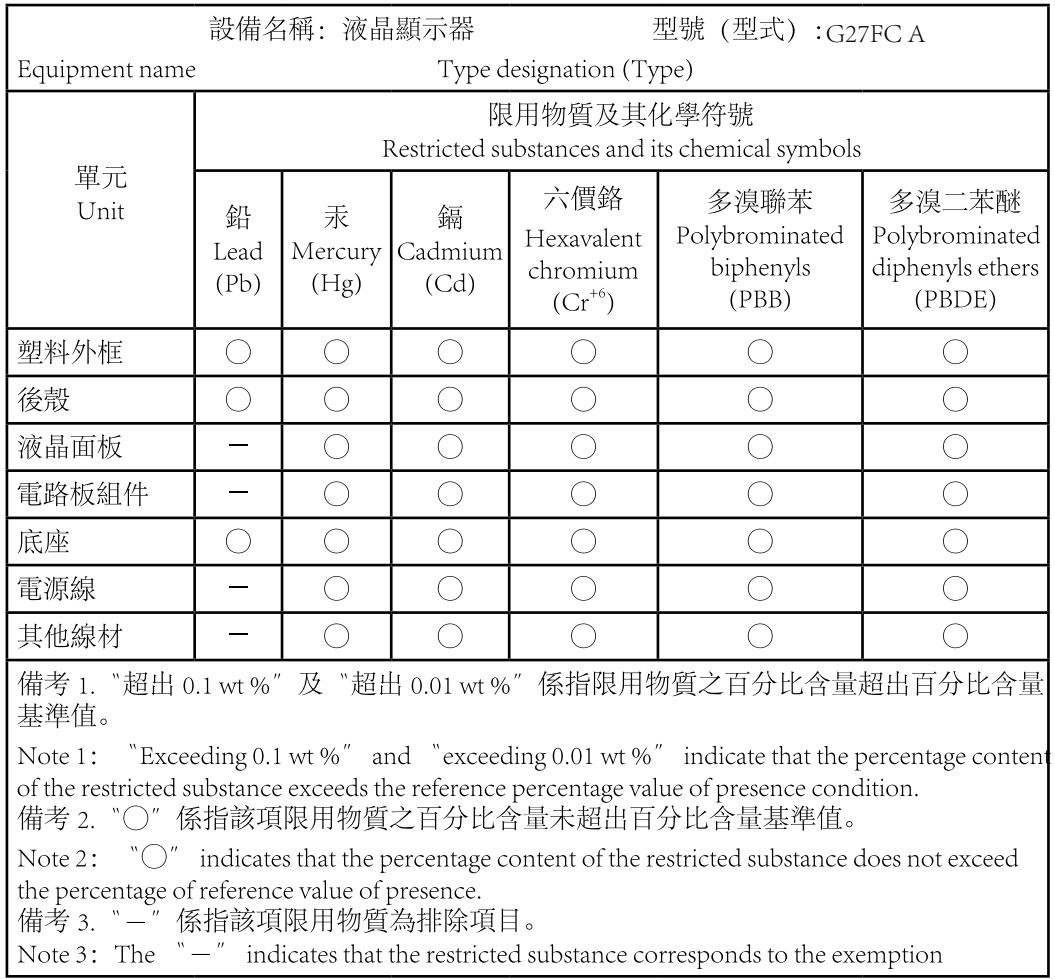

<span id="page-8-0"></span>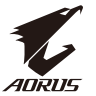

دليل مستخدم شاشة LCD

#### احتياطات السالمة

اقرأ احتياطات السالمة التالية قبل استخدام الشاشة.

- ِّعة. ُ ال تستخدم سوى الملحقات المزودة مع الشاشة أو التي توصي بها الجهة المصن
- احتفظ بعبوة التغليف البالستيكية للمنتج في مكان ال يمكن لألطفال الوصول إليه.
- تأكد من أن نسبة الفولتية لكابل الطاقة متوافقة مع مواصفات الطاقة في البلد الذي تقيم به قبل توصيل الشاشة بمنفذ التيار الكهربي.
	- وصل كبل الطاقة الخاص بالشاشة بمصدر آمن للتيار الكهربى.
	- ُّ ال تلمس القابس بأيدي مبتلة؛ وذلك لتجنب التعرض ألي صدمة كهربائية.
		- ضع الشاشة في مكان جيد التهوية وعلى سطح ثابت.
- ال تضع الشاشة بالقرب من أي مصدر حرارة، مثل الدفايات الكهربائية والتعرض ألشعة الشمس المباشرة.
	- الفتحات أو الثقوب الموجودة في الشاشة مخصصة للتهوية، فتجنب تغطيتها أو سدها بأي شيء.
	- ال تستخدم الشاشة بالقرب من الماء أو المشروبات أو أي نوع من أنواع السوائل؛ فقد يؤدي عدم االلتزام بذلك إلى حدوث صدمة كهربائية أو تلف الشاشة.
		- قبل تنظيف الشاشة، تأكد من نزع كبل الطاقة من مصدر التيار الكهربى.
		- ً تجنب مالمسة سطح الشاشة بأي جسم صلب أو حاد؛ وذلك نظرا لسهولة خدشها.
	- ِّ ف ً امسح الشاشة بقطعة قماش ناعمة وخالية من الوبر بدال من استخدام المناديل، كما يمكن استخدام منظ زجاج لتنظيف الشاشة إذا لزم الأمرّ، لكن تجنب رش المنظّف مباشرةً على الشاشة.
		- إذا كنت تنوي عدم استخدام الجهاز لفترة طويلة، فافصل كبل الطاقة.
			- تجنب محاولة فك الشاشة أو إصالحها بنفسك.

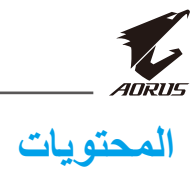

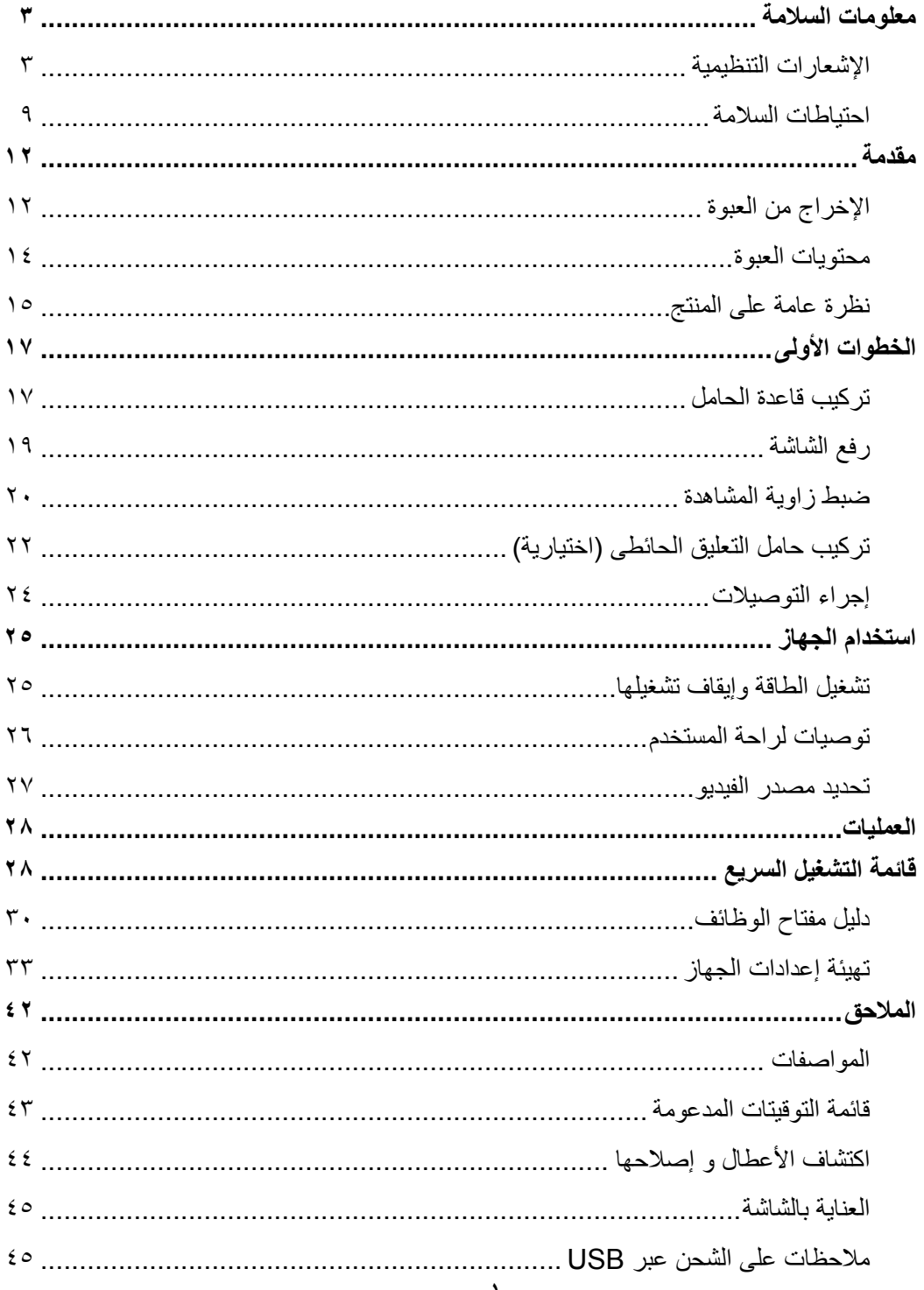

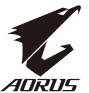

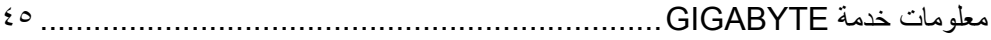

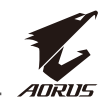

# **مقدمة**

<span id="page-11-0"></span>اإلخراج من العبوة - افتح الغطاء العلوي لصندوق التعبئة ثم التزم بتعليمات اإلخراج من العبوة المرفقة بالغطاء الداخلي. وتأكد من صحة اتجاه الصندوق وضعه بعناية على السطح المستقر.

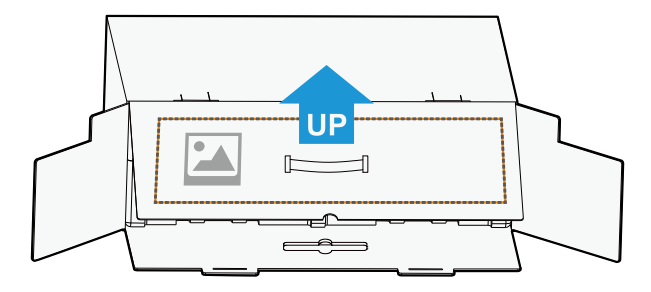

- افتح الغطاء الداخلي. اسحب مجموعة اإلسفنج من خالل الفتحات إلى خارج الصندوق.

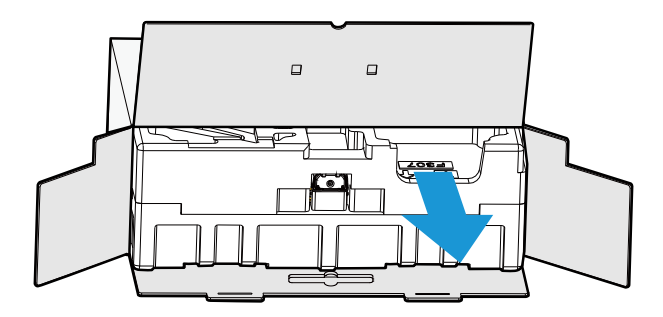

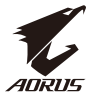

- انزع المرفقات من اإلسفنجة العلوية.

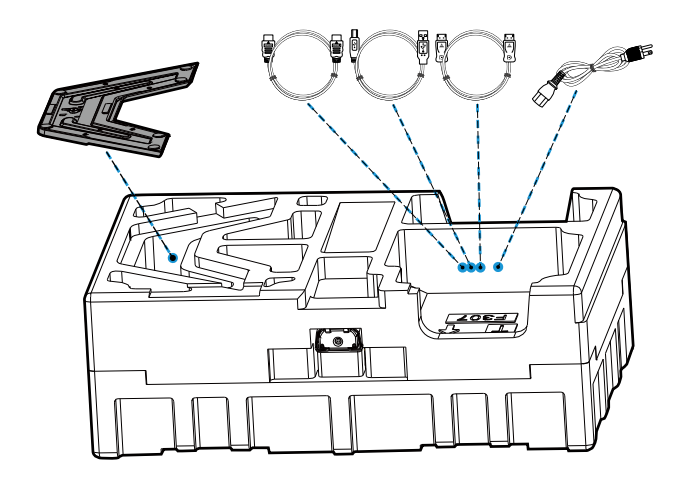

- انزع اإلسفنجة العلوية. لتتمكن من إخراج الحامل من اإلسفنجة السفلية.

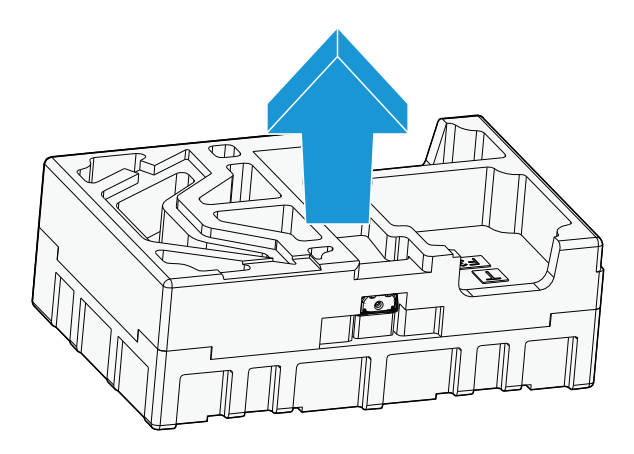

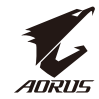

محتويات العبوة

<span id="page-13-0"></span>تأتي العناصر التالية مرفقة بصندوق التعبئة. في حالة غياب أي منها، الرجاء االتصال بالتاجر المحلي.  $\mathbb{H}$  $\boxed{5}$ كبل الطاقة قاعدة الشاشة الشاشة 0 كبل DP كبل USB الحامل **GIGABYTE** دلیل بطاق*ة الضمان* التركیب متعدد اللغات كبل HDMI بطاقة الضمان دلیل البدء السریع

**مالحظة:** ً برجاء االحتفاظ بعبوة ومواد التغليف الستخدامها عند رغبتك فى نقل الشاشة فى أى وقت.

<span id="page-14-0"></span>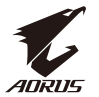

نظرة عامة على المنتج **الواجهة االمامية**

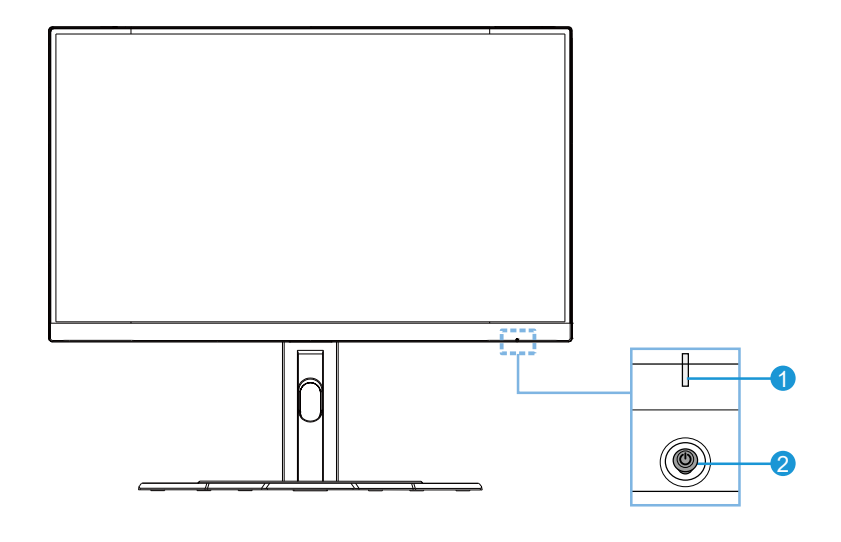

**1** لمبة بيان حالة الطاقة **2** زر التحكم

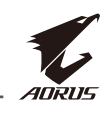

**الواجهة الخلفية**

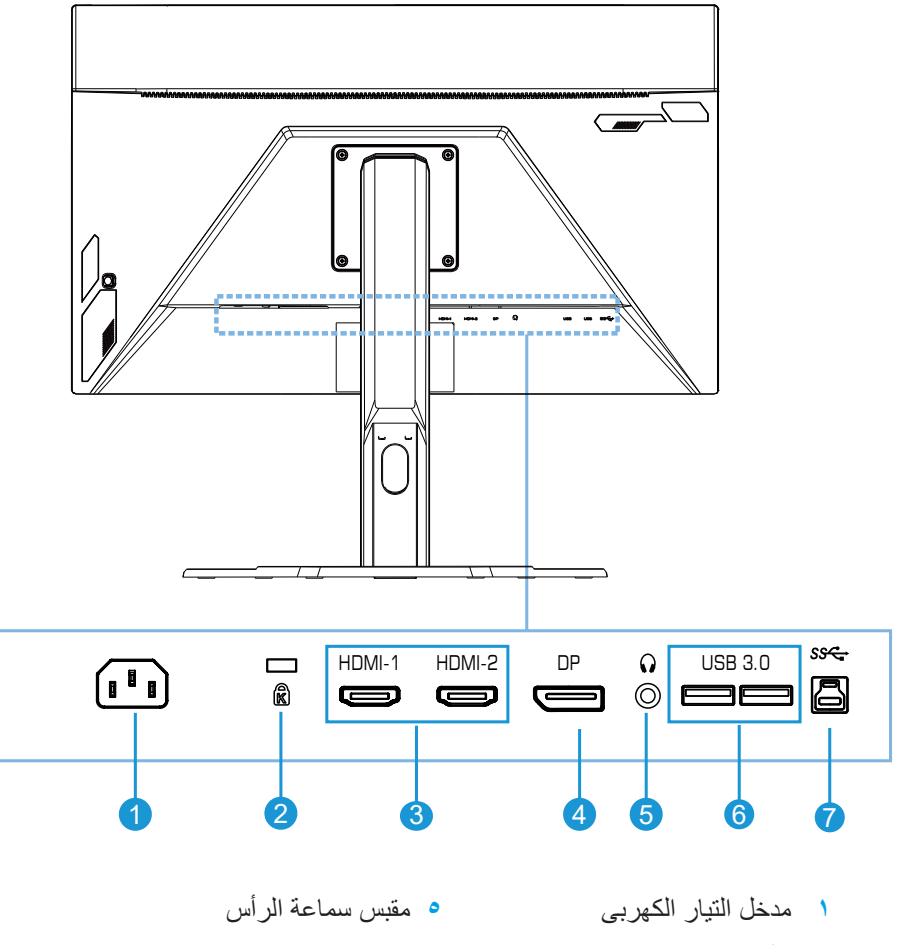

- **2** قفل Kensington
	- **3** عدد 2 منفذ HDMI
		- **4** DisplayPort
- **6** عدد 2 منفذ 3.0 USB
- **7** منفذ استقبال بيانات USB

<span id="page-16-0"></span>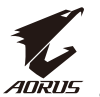

# **الخطوات األولى**

# تركيب قاعدة الحامل

- قم بمحاذاة قاعدة الحامل مع أسفل الحامل ثم ركَّب القاعدة في الحامل. أحكم ربط المسمار لإحكام تثبيت قاعدة الشاشة في مكانها.

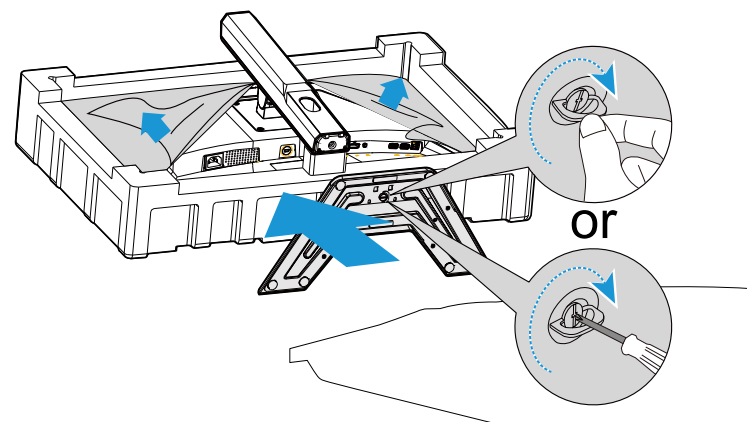

**مالحظة:** يمكنك إما استخدام عملة معدنية أو مفك صغيرمسطح الرأس لربط المسمار.

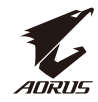

- ارفع وحدة الحامل والقاعدة المجمّعين في وضعية قائمة وضعها على طاولة. أنزِل بعد ذلك لوح الحامل<br>- المعدد تعطيل الأولد تأتائيًا من تقويد ً للسماح بتحرر لوح األمان تلقائيا من فتحته.

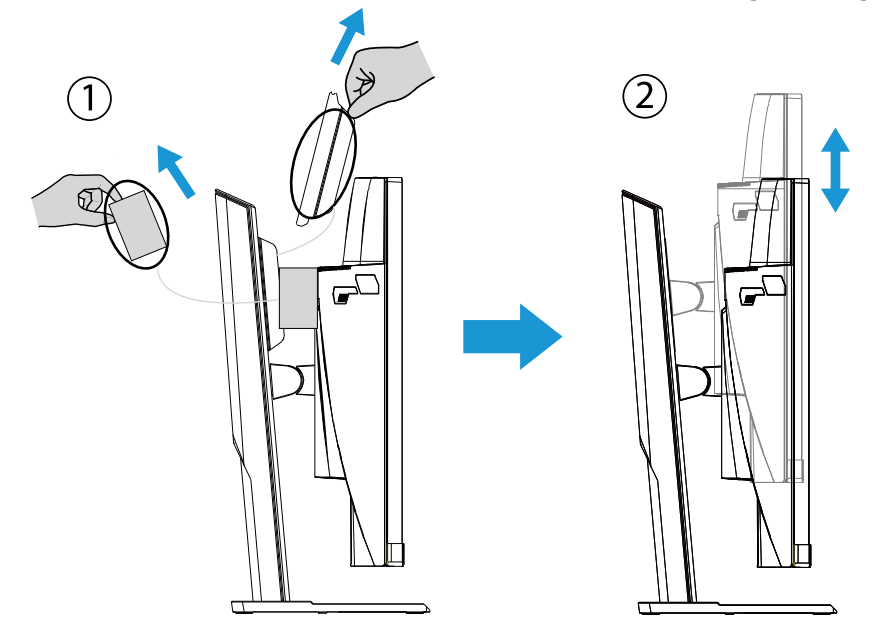

- ضبع الشاشة على إسفنج التعبئة أو على سطح مستو بحيث تتجه الشاشة لأسفل. مزّق كيس التعبئة، وركّب<br>- إلى أسماء المرض المزمّان القراقية على من الله المنظمة المنطقة التي العديد تعليما العديد العامل العديد المرض الحامل على الجانب الخلفي للشاشة. يمكنك بعد ذلك إخراج الشاشة من اإلسفنجة السفلية من خالل اإلمساك بالحامل. ارفع الشاشة بعناية، وضعها في وضعية قائمة على طاولة.

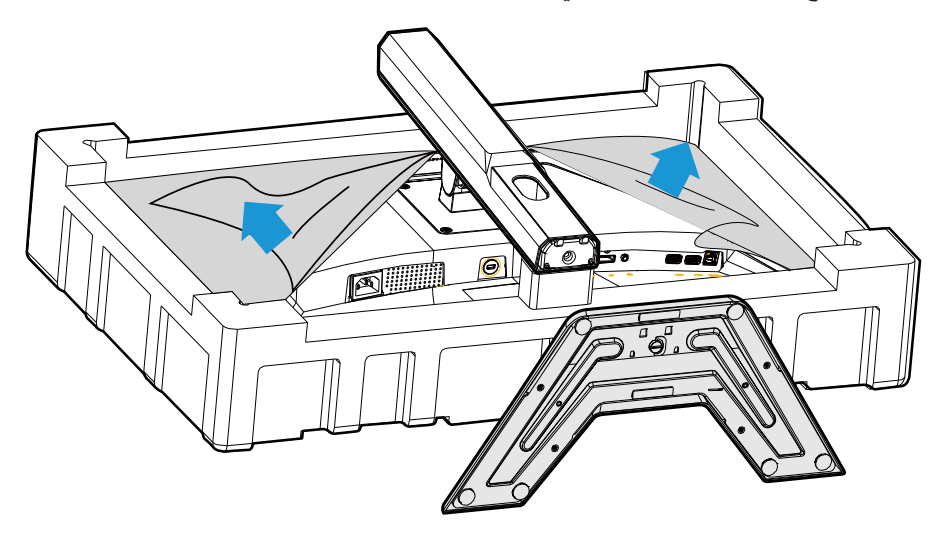

<span id="page-18-0"></span>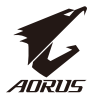

# أخرج الشاشة من الصندوق من خالل اإلمساك بذراع الحامل. ارفع الشاشة بعناية واقلبها وضعها في وضعية قائمة على حاملها على سطح مسطح ومستوٍ ٍ أزِل لَفَة الإسفنج من الشاشة.

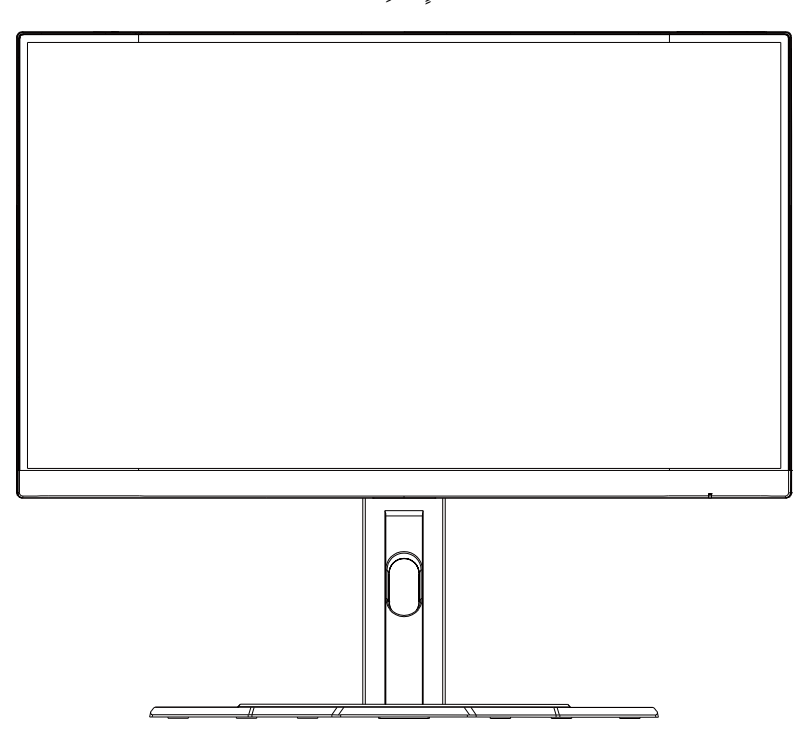

**مالحظة:** ً احرص على االحتفاظ بالصندوق ومواد التغليف تحسبا لالحتياج إليها لنقل الشاشة في المستقبل. فمواد التغليف اإلسفنجية المالئمة توفر وسيلة مثالية لحماية الشاشة أثناء النقل.

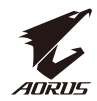

ضبط زاوية المشاهدة **مالحظة:** احمل قاعدة الشاشة بحيث ال تنقلب الشاشة عند إجراء عملية الضبط.

# **ضبط زاوية اإلمالة**

<span id="page-19-0"></span>قم بإمالة الشاشة للأمام أو للخلف لضبط زاوية المشاهدة المطلوبة (من -٥ إلى ٢٠ درجة).

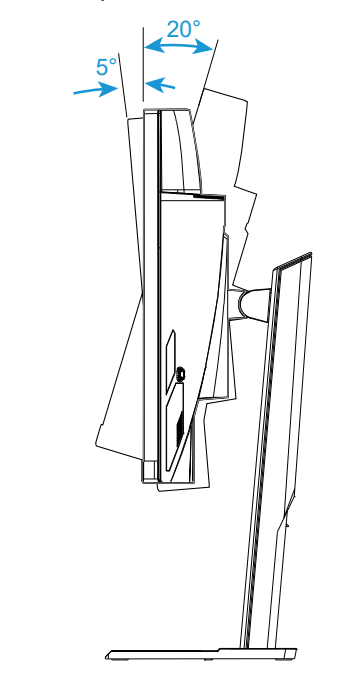

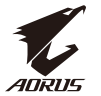

# **تغيير ارتفاع الشاشة** ارفع الشاشة إلى الموضع الأعلى (١٢٠ مم).

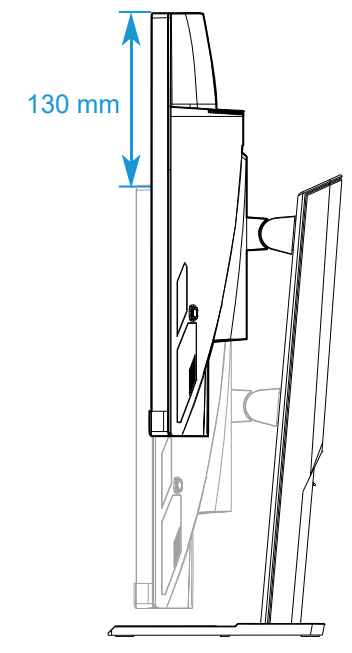

**مالحظة:** قبل إجراء عملية ضبط االرتفاع، تأكد من فك لوح األمان من الحامل.

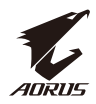

<span id="page-21-0"></span>تركيب حامل التعليق الحائطى (اختيارية) لا تستخدم سوى مجموعة التثبيت بالحائط مقاس ١٠٠ × ١٠٠ مم الموصى بها من قِبل المصنّع. - ضع الشاشة على سطح مستوٍ بحيث تتجه الشاشة لأسفل. **مالحظة:** نوصي بتغطية سطح الطاولة بقطعة قماش ناعمة لمنع إلحاق ضرر بالشاشة. - ادفع مشابك القفل للداخل لفصل الحامل عن الشاشة.

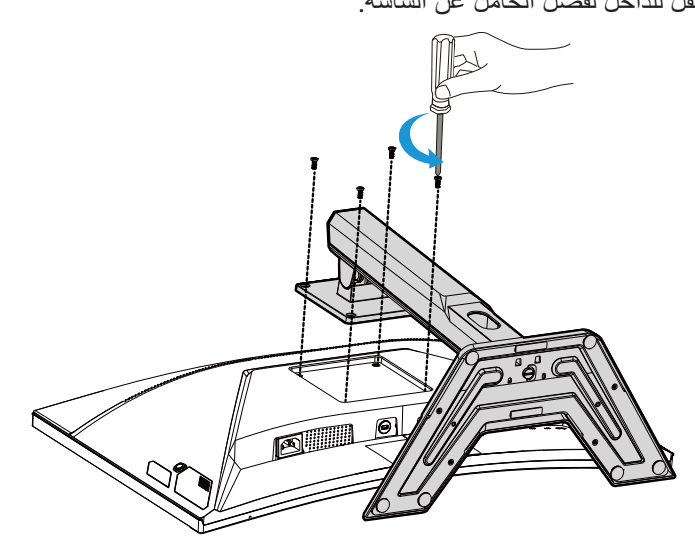

- اسحب الحامل لأسفل قليلاً لفك تعشيق الخطاطيف ثم فُك الحامل.

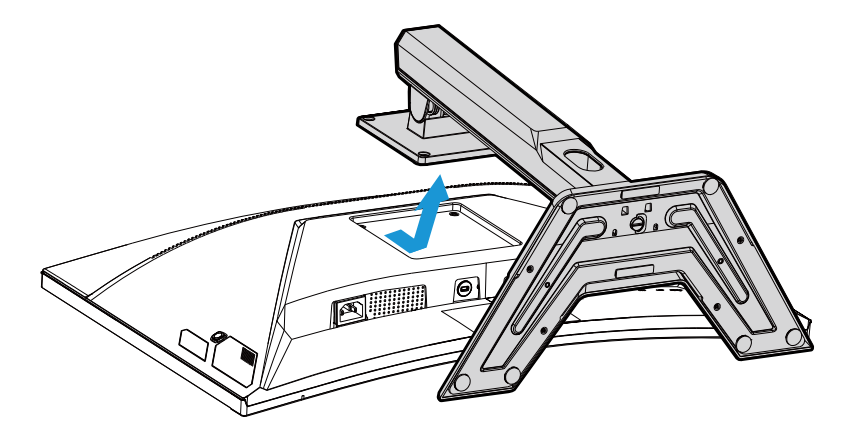

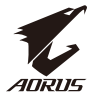

- ركّب حامل التعليق في فتحات التثبيت بالجانب الخلفي للشاشة ثم استخدم المسامير لإحكام ربط الحامل في موضعه.

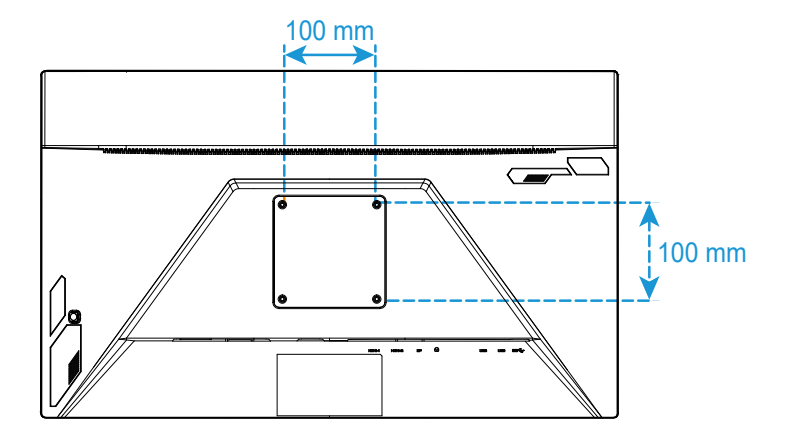

**مالحظة:** لتثبيت الشاشة على الحائط، راجع دليل التركيب المرفق بمجموعة التعليق الحائطى.

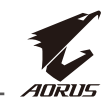

إجراء التوصيالت

<span id="page-23-0"></span>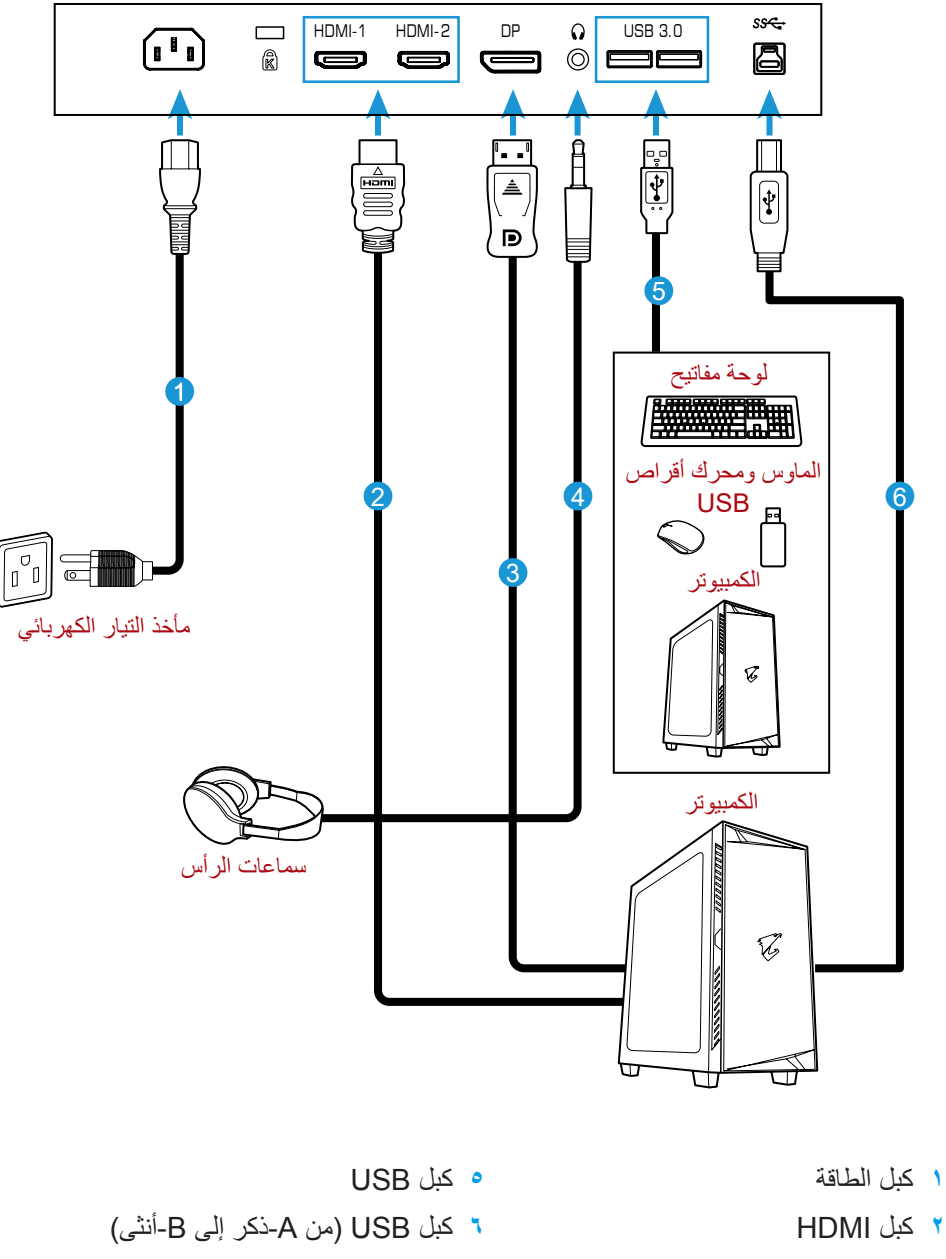

- **3** كبل DisplayPort
	- **4** كبل سماعة الرأس

<span id="page-24-0"></span>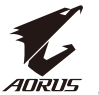

# **استخدام الجهاز**

تشغيل الطاقة وإيقاف تشغيلها تأكد من ضبط مفتاح الطاقة إلى جوار مقبس دخل طاقة التيار الكهربى على وضع **التشغيل**.

### **تشغيل الطاقة**

- ِّ وصل أحد طرفي كبل الطاقة بمقبس دخل التيار الكهربى في الجانب الخلفي من الشاشة. - ِّ وصل الطرف اآلخر من كبل الطاقة بمأخذ التيار الكهربائي.
- اضغط على زر **التحكم** لتشغيل الشاشة. ستضيء لمبة بيان حالة الطاقة باللون األبيض لإلشارة إلى أن الشاشة جاهزة لالستخدام.

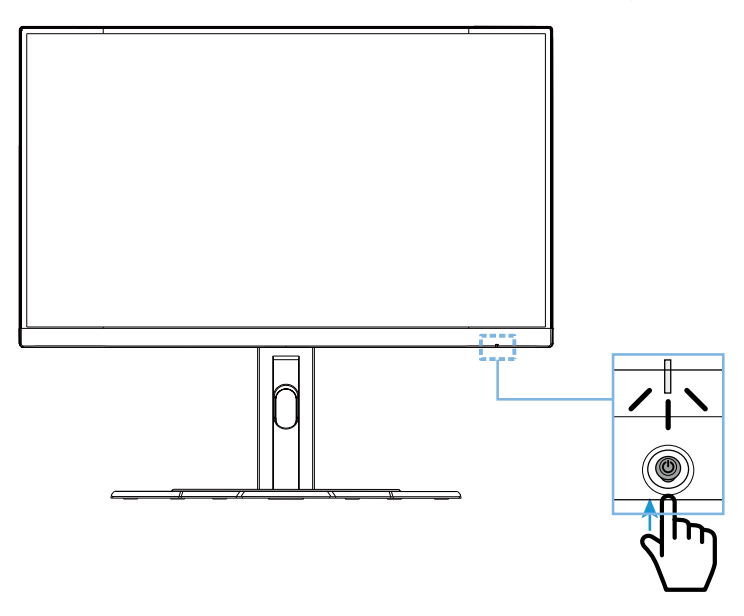

**إيقاف تشغيل الطاقة** اضغط على زر **التحكم** لمدة ثانيتين إليقاف تشغيل الشاشة. **مالحظة:** عند ظهور القائمة **Main( الرئيسية(** ً في الشاشة، يمكنك أيضا إيقاف تشغيل الشاشة بتحريك زر **التحكم** ألسفل ) (. راجع صفحة .30

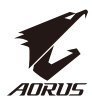

توصيات لراحة المستخدم

في ما يلي بعض التلميحات لمشاهدة الشاشة بشكل مريح:

- <span id="page-25-0"></span> تتراوح مسافات المشاهدة المثالية للشاشة بين حوالي 510 إلى 760 مم )من 20 إلى 30 بوصة(.
- ً ثمة إرشاد عام يتمثل في وضع الشاشة بحيث تكون قمتها في مستوى الرؤية أو أسفله قليال عندما تجلس في وضعية مريحة.
	- استخدم إضاءة مالئمة لنوع العمل الذي تجريه.
	- خذ استراحات منتظمة ومتكررة )10 دقائق على األقل( كل نصف ساعة.
	- تأكد من النظر بعيدًا عن الشاشة بشكل دوري والتركيز على جسم بعيد لمدة ٢٠ ثانية على الأقل أثناء فترات االستراحة.
- قد تساعد تمارين العينين على تقليل إجهادهما. كرر هذه التمارين بانتظام. )1( انظر ألعلى وألسفل )2( أدر عينيك ببطء (٣) حرّك عينيك في اتجاه قُطري.

<span id="page-26-0"></span>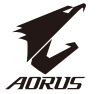

تحديد مصدر الدخل

- ِّحرك زر **التحكم** إلى اليمين ) ( لدخول قائمة **مصدر الفيديو**.
- ِّحرك زر **التحكم** إلى المنتصف ) ( لتحديد مصدر الفيديو المطلوب. اضغط بعد ذلك على زر **التحكم** لتأكيد اإلجراء.

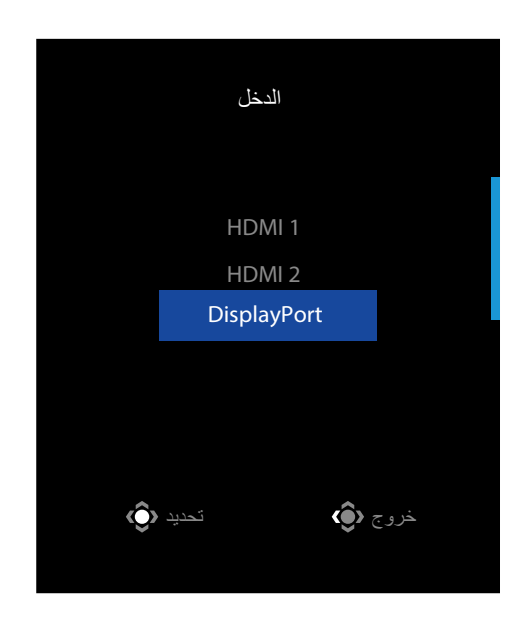

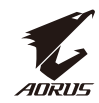

# **العمليات**

<span id="page-27-0"></span>قائمة التشغيل السريع **مفتاح التشغيل السريع** ً افتراضيا، تم تعيين وظائف محددة لزر **التحكم**. ملا**حظة:** لتغيير الوظيفة المعدَّة مسبقًا لمفتاح التشغيل السريع، ر اجع قسم "التبديل السريع" في صفحة ٣٨.

للوصول إلى وظيفة مفتاح التشغيل السريع، أجرِ ما يلي:

ِّحرك زر **التحكم** إلى أعلى/أسفل

 ِّحرك زر **التحكم** إلى أعلى ) ( لدخول قائمة **معادلة اللون األسود.**

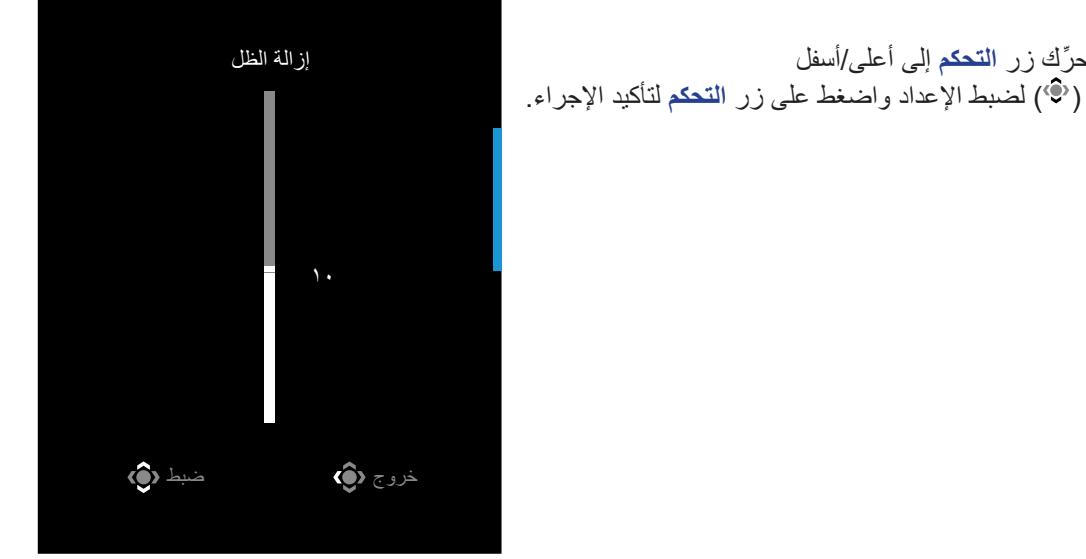

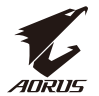

 ِّحرك زر **التحكم** إلى أسفل ) ( لدخول قائمة **وضع الصورة.**

ِّحرك زر **التحكم** إلى المنتصف ) ( لتحديد الخيار المطلوب واضغط على زر **التحكم** لتأكيد اإلجراء.

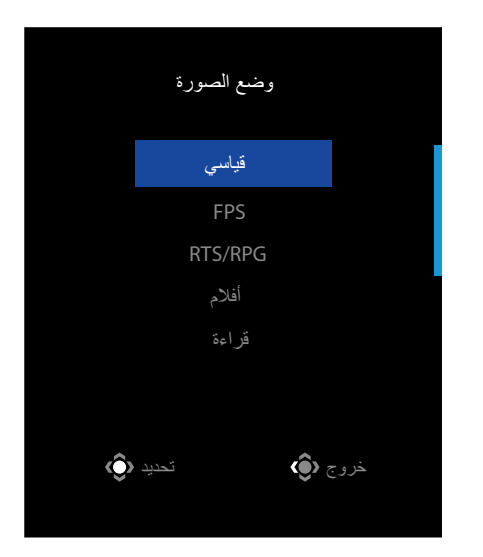

 ِّحرك زر **التحكم** إلى اليسار ) ( لدخول قائمة **مستوى الصوت** . ِّحرك زر **التحكم** إلى أعلى/أسفل ) ( لضبط مستوى صوت سماعة الرأس واضغط على زر **التحكم** لتأكيد الإجراء.

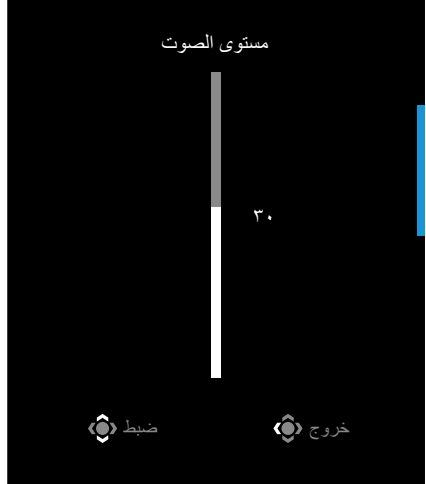

 ِّحرك زر **التحكم** إلى اليمين ) ( لدخول قائمة **الدخل**. راجع قسم "تحديد مصدر الدخل". **مالحظة:** ِّ إلغالق القائمة، حرك زر **التحكم** إلى اليسار ) (.

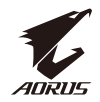

دليل مفتاح الوظائف

 اضغط على زر **التحكم** لعرض القائمة الرئيسية.

<span id="page-29-0"></span>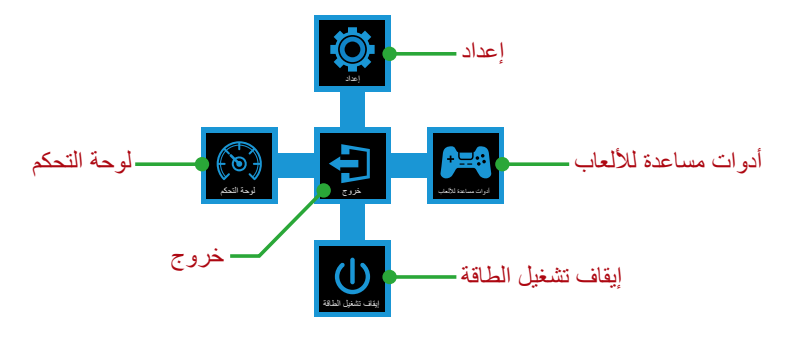

استخدم بعد ذلك زر **التحكم** لتحديد الوظيفة المطلوبة وتهيئة اإلعدادات ذات الصلة.

#### لوحة التحكم

عند ظهور القائمة **الرئيسية** ِّ على الشاشة، حرك زر **التحكم** إلى اليسار ) ( لدخول قائمة **لوحة التحكم**.

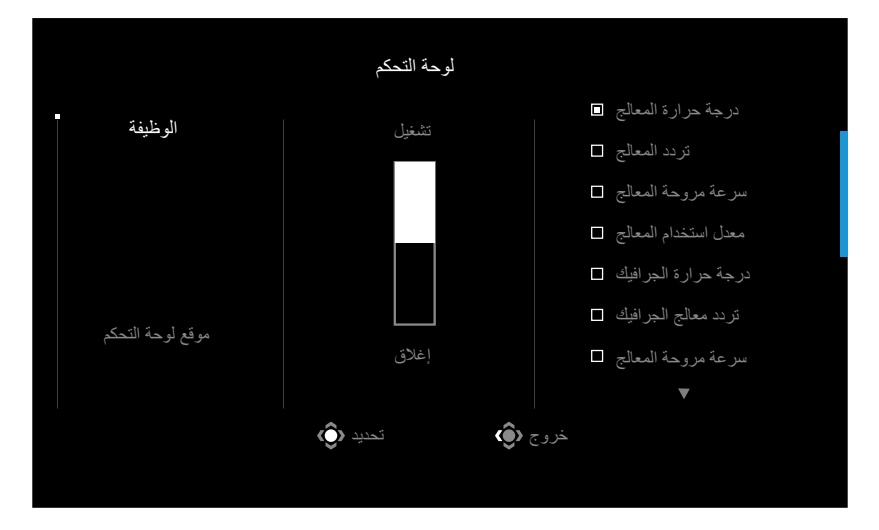

- **الوظيفة**: قم بتفعيل الوظيفة أو تعطيلها. عند تمكينها، يمكنك تحديد الخيار أو الخيارات المطلوب عرضها على الشاشة.
	- **موقع لوحة التحكم**: حدد المكان الذي تظهر فيه معلومات لوحة التحكم على الشاشة.

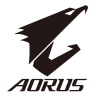

بمجرد اكتمال تهيئة لوحة التحكم، فسوف تقوم بنقل بيانات نظام حاسبك إلى شريحة SOC و ذلك عبر مدخل USB ، و من ثم تقوم بعرض القيم الخاصة بكل وظيفة لتراها أمامك على الشاشة.

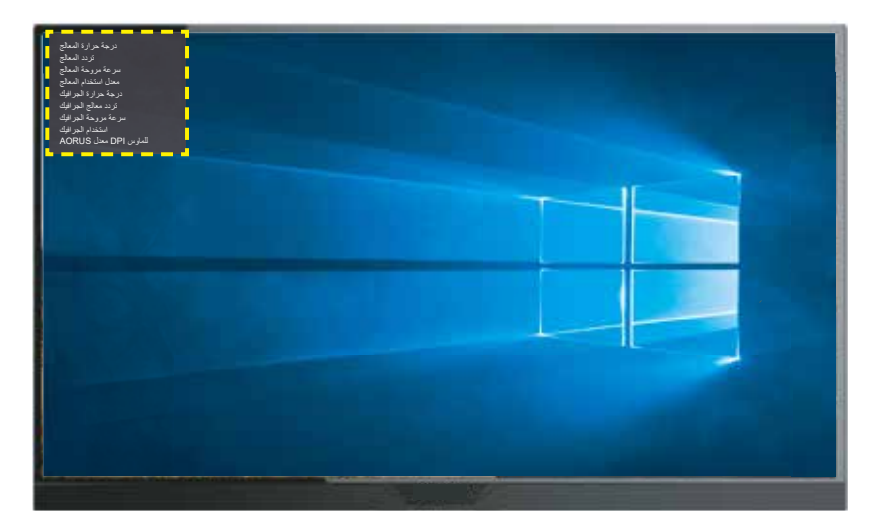

**مالحظة:** تأكد من صحة توصيل كبل USB بمنفذ استقبال البيانات USB في الشاشة ومنفذ USB في الكمبيوتر. **مالحظة:** يجب تثبيت برنامج "Sidekick OSD "وتنفيذه.

**أدوات مساعدة لأللعاب**

 عند ظهور القائمة **الرئيسية** ِّ على الشاشة، حرك زر **التحكم** إلى اليمين ) ( لدخول قائمة **أدوات مساعدة لأللعاب**.

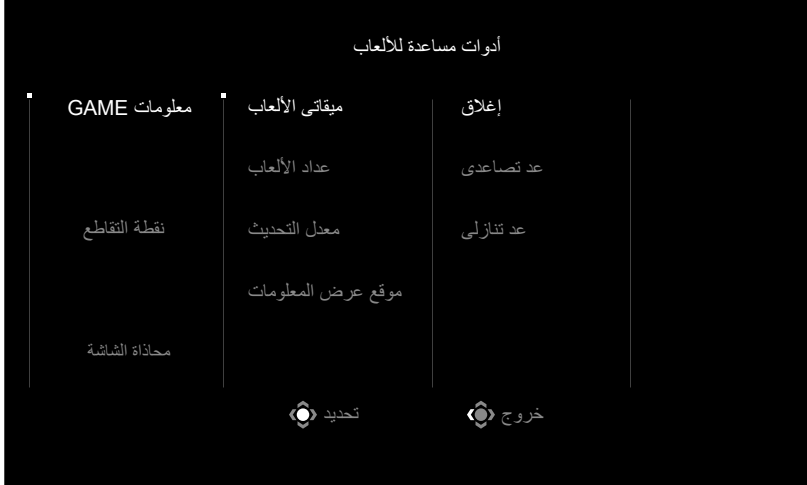

![](_page_31_Picture_1.jpeg)

- **معلومات GAME**: تقوم بتهيئة اإلعدادات الخاصة بألعاب التصويب FPS.
- √ اخترميقاتى األلعاب لتحديد ميقاتى يقوم بالعدالتنازلي. وإليقاف هذه الوظيفة اختر إيقاف.
- √ اختر عداد األلعاب أو معدل تحديث الصورة لتفعيل / تعطيل عداد األلعاب أو لضبط معدل تحديث عرض الصور أثناء التشغيل الفعلى.
	- √ اختر موقع عرض المعلومات لتحديد المكان الذى ترغب فيه لعرض المعلومات على الشاشة.

![](_page_31_Figure_6.jpeg)

- **عالمة التصويب**: اختر شكل عالمة التصويب الذى يناسب لعبتك لتستمتع بتصويب أكثر سهولة.
- **محاذاة الشاشة**: عند تفعيل هذه الوظيفة، فسوف تظهر لك عالمات للمحاذاة فى جوانب الشاشة األربعة، لتتيح لك بذلك أداة سهلة يمكنك من خاللها محاذاة العديد من الشاشات بدقة متناهية.

<span id="page-32-0"></span>![](_page_32_Picture_1.jpeg)

تهيئة إعدادات الجهاز عند ظهور القائمة **الرئيسية** ِّ على الشاشة، حرك زر **التحكم** إلى أعلى ) ( لدخول قائمة **اإلعدادات**. **مالحظة:** استخدم زر **التحكم** للتنقل عبر القائمة وإجراء عمليات ضبط.

![](_page_32_Picture_3.jpeg)

#### **األلعاب**

تهيئة اإلعدادات المتعلقة باأللعاب.

![](_page_32_Picture_6.jpeg)

![](_page_33_Picture_0.jpeg)

![](_page_33_Picture_111.jpeg)

![](_page_34_Picture_1.jpeg)

### **الصورة**

تهيئة اإلعدادات المتعلقة بالصورة.

![](_page_34_Picture_212.jpeg)

![](_page_34_Picture_213.jpeg)

**مالحظة:** وضع الصورة "قياسى"، تقليل انبعاث اللون األزرق "المستوى 10" هو اإلعداد المثالى للتوافق مع شروط TUV لتقليل انبعاث اللون الأزرق.

![](_page_35_Picture_0.jpeg)

# **العرض**

تهيئة اإلعدادات المتعلقة بشاشة العرض.

![](_page_35_Picture_205.jpeg)

![](_page_35_Picture_206.jpeg)

![](_page_36_Picture_0.jpeg)

![](_page_36_Picture_1.jpeg)

# **النظام**

تهيئة اإلعدادات المتعلقة بالنظام.

![](_page_36_Picture_195.jpeg)

![](_page_36_Picture_196.jpeg)

![](_page_37_Picture_0.jpeg)

![](_page_37_Picture_124.jpeg)

![](_page_38_Picture_0.jpeg)

#### **اللغة**

![](_page_38_Picture_119.jpeg)

![](_page_38_Picture_120.jpeg)

![](_page_39_Picture_1.jpeg)

# **حفظ اإلعدادات**

حفظ كل البيانات.

![](_page_39_Picture_126.jpeg)

![](_page_39_Picture_127.jpeg)

![](_page_40_Picture_0.jpeg)

#### **إعادة ضبط الكل**

إعادة الشاشة إلى إعدادات المصنع االفتراضية.

![](_page_40_Figure_4.jpeg)

![](_page_41_Picture_1.jpeg)

# **المالحق**

المواصفات

![](_page_41_Picture_205.jpeg)

**مالحظة:** المواصفات عرضة للتغيير دون إشعار.

<span id="page-42-0"></span>![](_page_42_Picture_1.jpeg)

قائمة التوقيتات المدعومة

![](_page_42_Picture_217.jpeg)

![](_page_43_Picture_0.jpeg)

# استكشاف الأعطال وإصلاحها

<span id="page-43-0"></span>![](_page_43_Picture_148.jpeg)

**مالحظة:** إذا استمرت المشكلة، فالرجاء االتصال بخدمة العمالء للحصول على مزيد من المساعدة.

<span id="page-44-0"></span>![](_page_44_Picture_1.jpeg)

العناية بالشاشة

عندما تصبح الشاشة متسخة، أجرِ الخطوات التالية لتنظيفها:

- امسح الشاشة بقطعة قماش ناعمة وخالية من الوبر إلزالة أي أتربة متبقية.
- رش سائل التنظيف أو ضعه على قطعة قماش ناعمة ثم امسح الشاشة برفق باستخدام قطعة القماش الرطبة.

**مالحظة:**

- تأكد من أن قطعة القماش رطبة وليست مبللة.
- عند المسح، تجنب استخدام قوة مفرطة على الشاشة.
- قد تؤدي المنظفات الحمضية أو الكاشطة إلى تلف الشاشة.

مالحظات على الشحن عبر USB

األجهزة التالية غير متوافقة مع 1.2 BC في وضعية CDP. عند التوصيل بالكمبيوتر، لن تتمكن هذه األجهزة من الشحن باستخدام كبل USB.

![](_page_44_Picture_133.jpeg)

معلومات خدمة GIGABYTE

لالطالع على مزيد من معلومات الخدمة، الرجاء زيارة موقع GIGABYTE الرسمي على الويب: https://www.gigabyte.com/